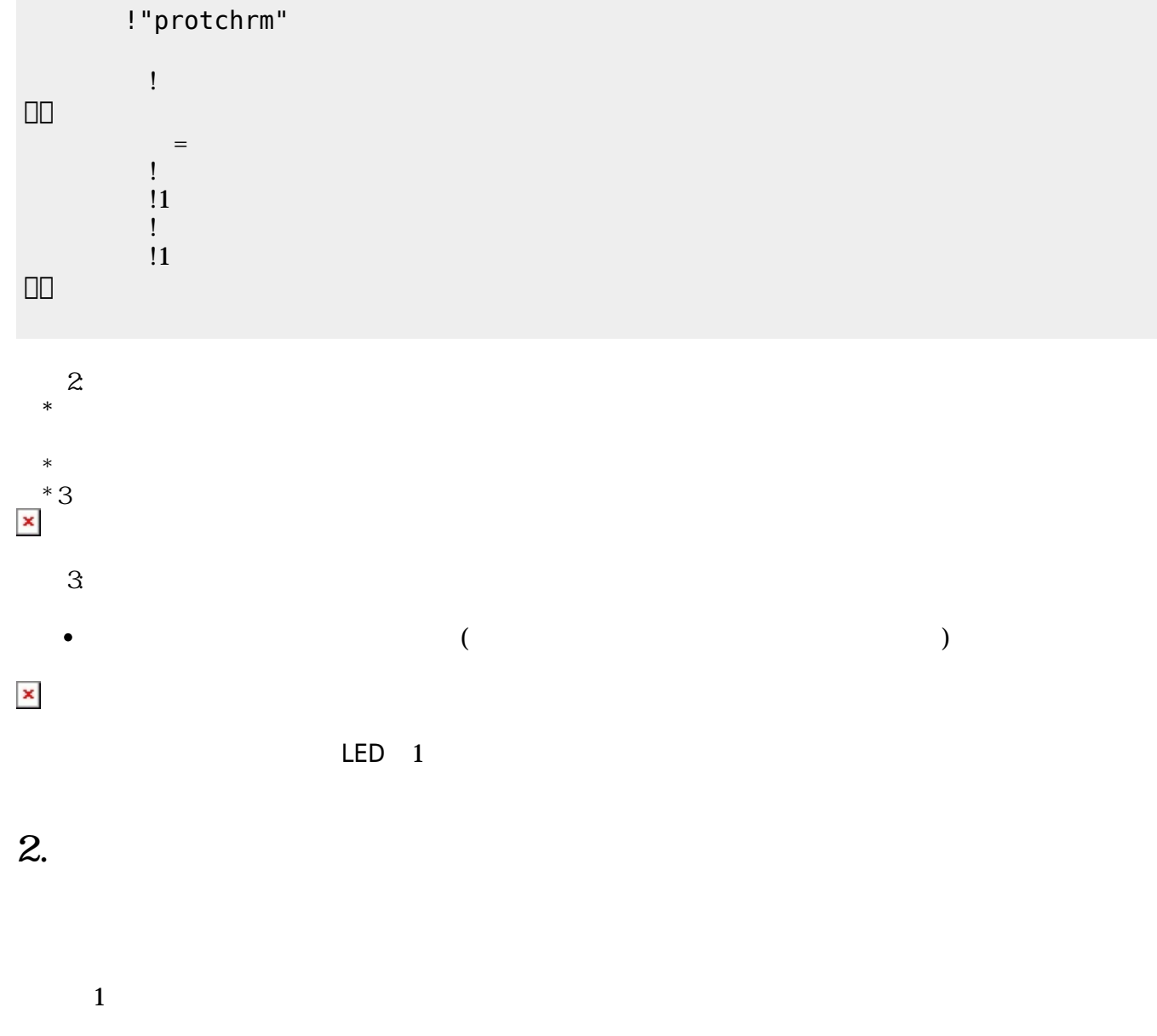

 $LED$ 

 $\pmb{\times}$ 

### **手順1**:プログラムを「編集画面」 入力

# **1. 最初 一歩(プログラム 方・実行 仕方 確認)**

 $\overline{\mathsf{USB}}$  $\cup$  SB  $\cup$  SB  $\cup$ 

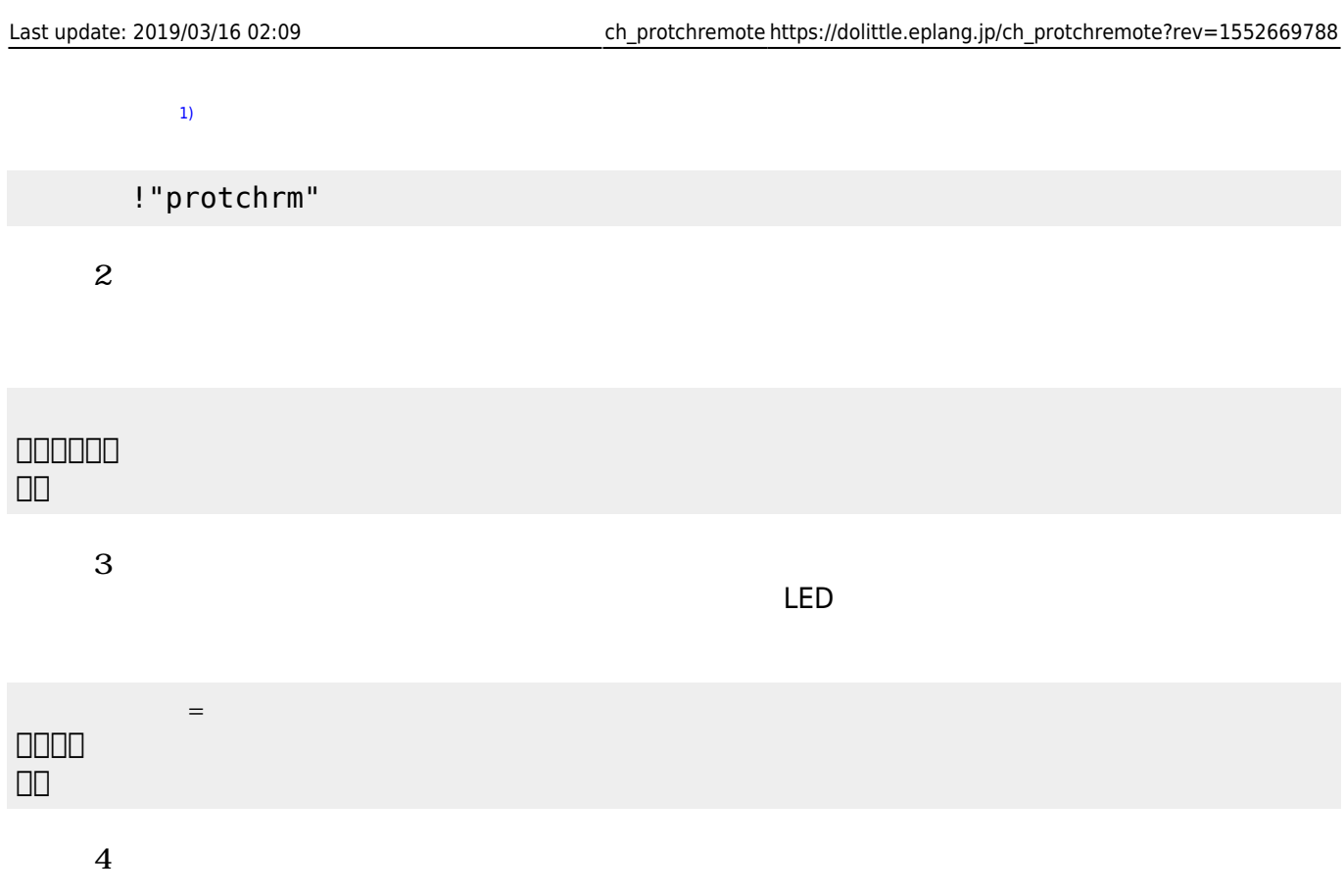

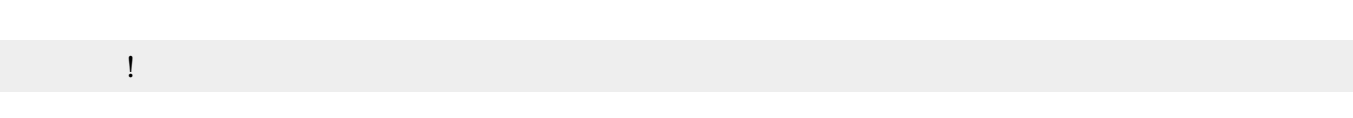

**3. センサ アクチュエータ 利用**

### **3.1 LEDライト 点灯しよう**

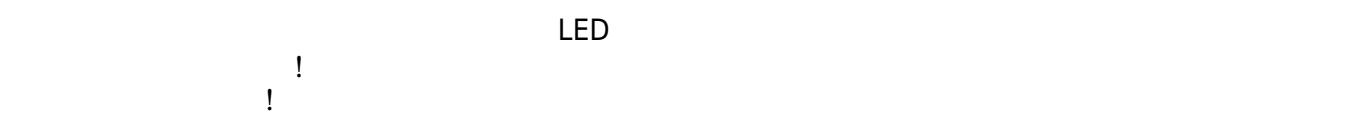

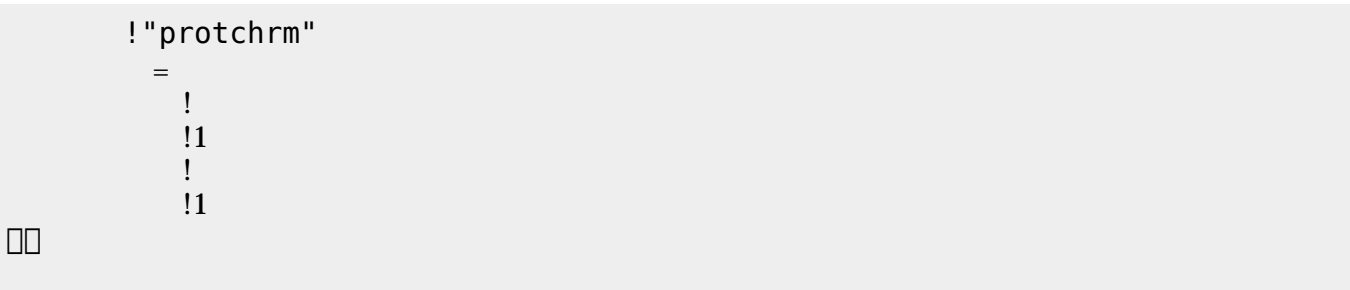

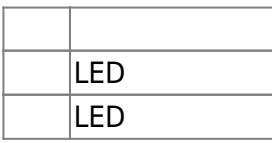

## **3.2 スイッチ 利用**

 $\begin{array}{c} \square \end{array}$ 

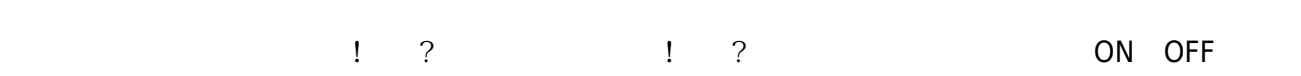

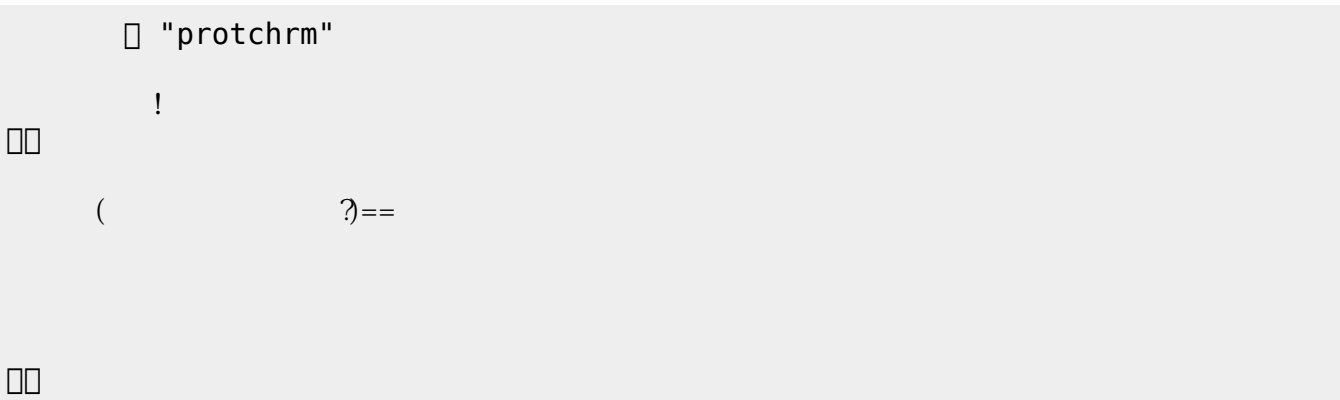

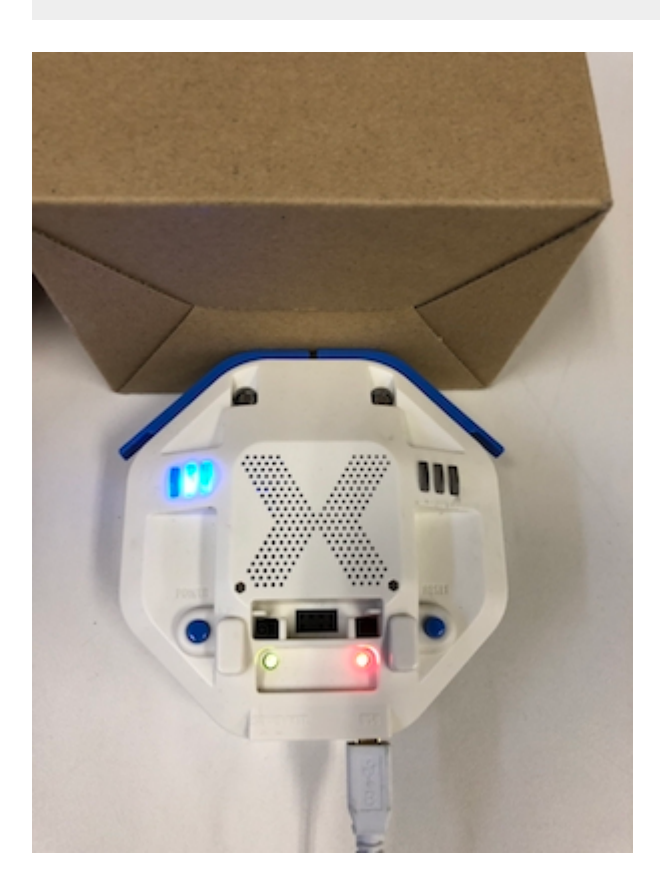

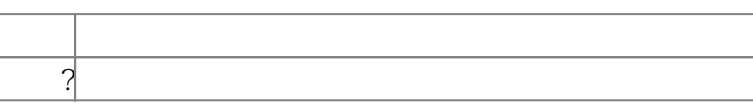

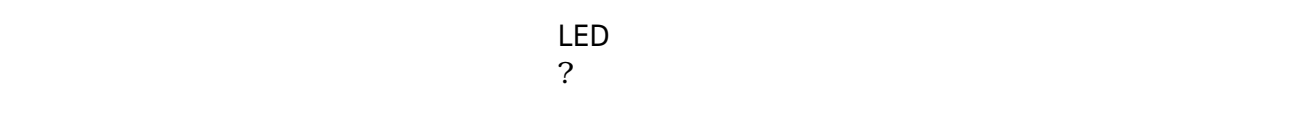

下記 プログラムは、 センサ 計測値 PC 画面上 表示する。

? レンジェント アメリカ アルタイム こころ ことに アルタイム こころ ことに アルタイム こころ ことに アルタイム こころ ことに アルタイム こころ ことに アルタイム こころ ことに アルタイム こころ ことに アルタイム こころ

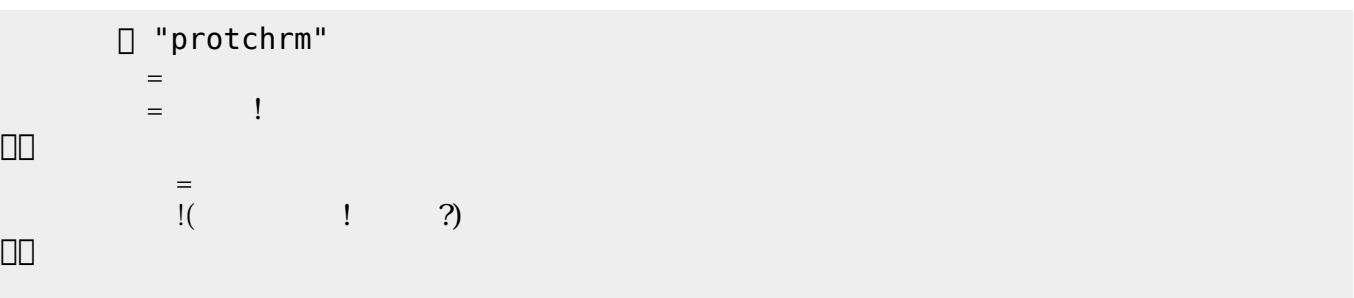

 $100$ 

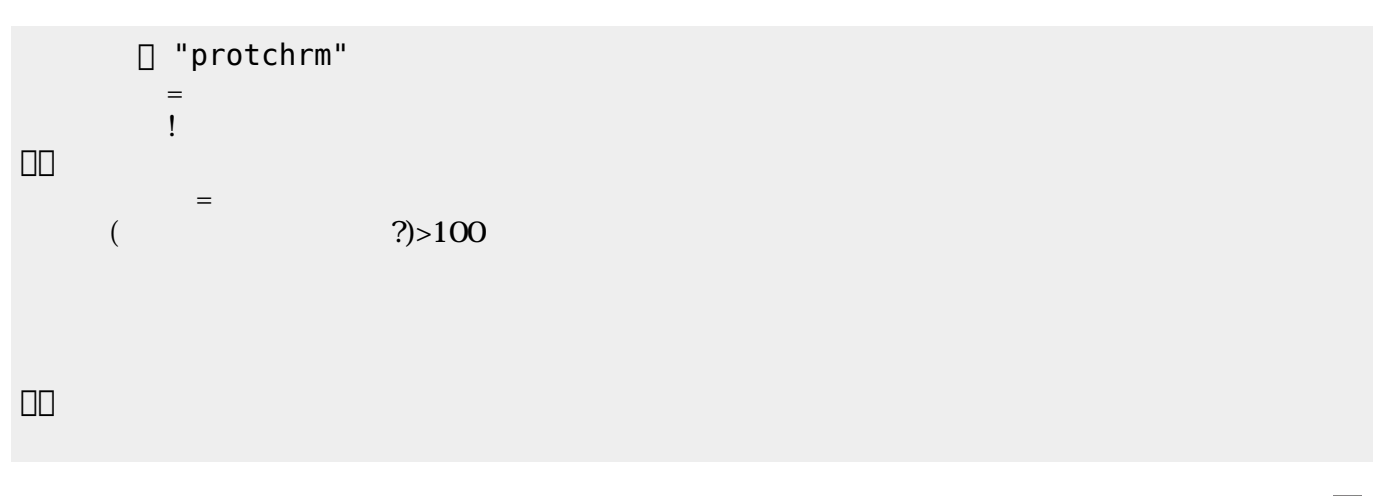

 $\mathsf{LED}$ 

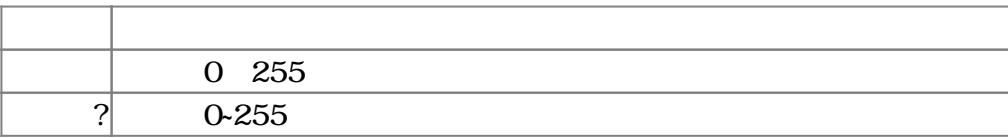

 $3.4$ 

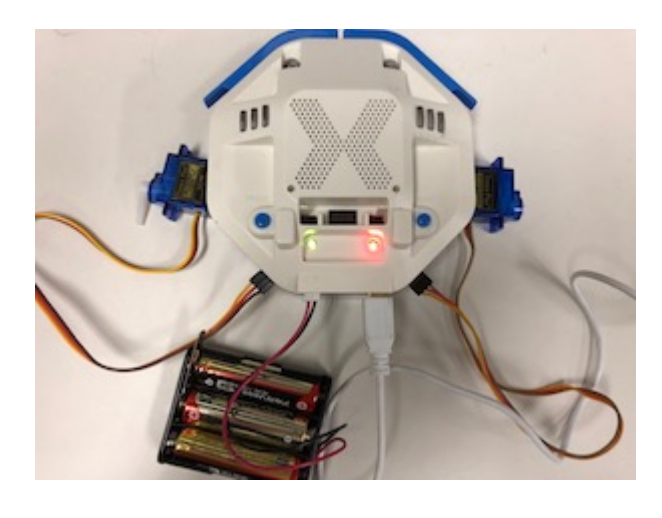

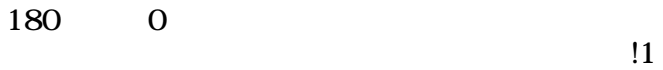

 $11$ 

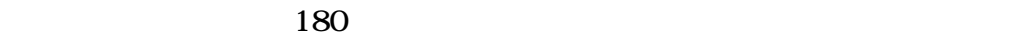

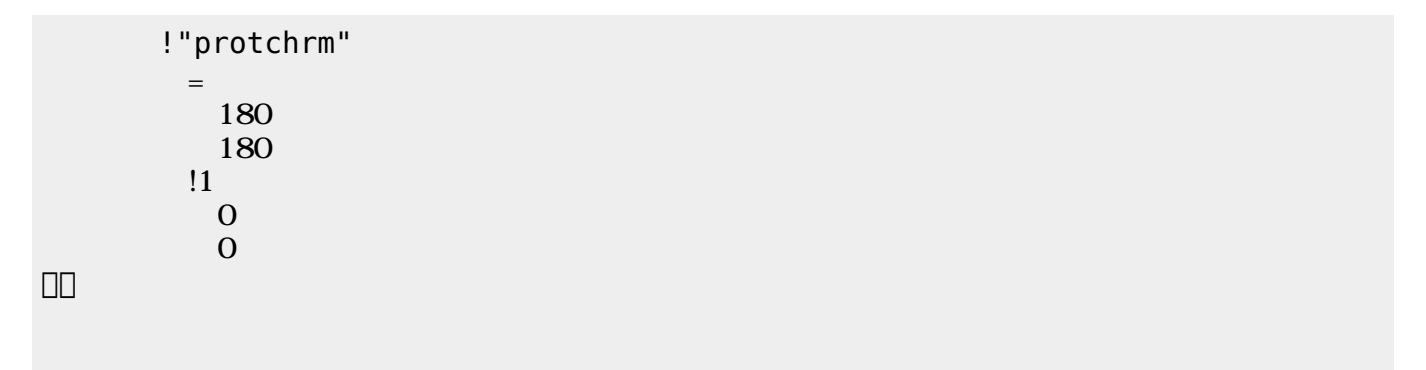

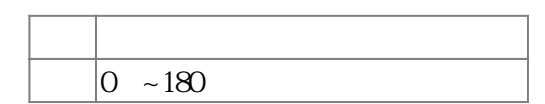

 $3.5$ 

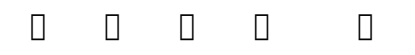

 $\mathbb{1}$ 

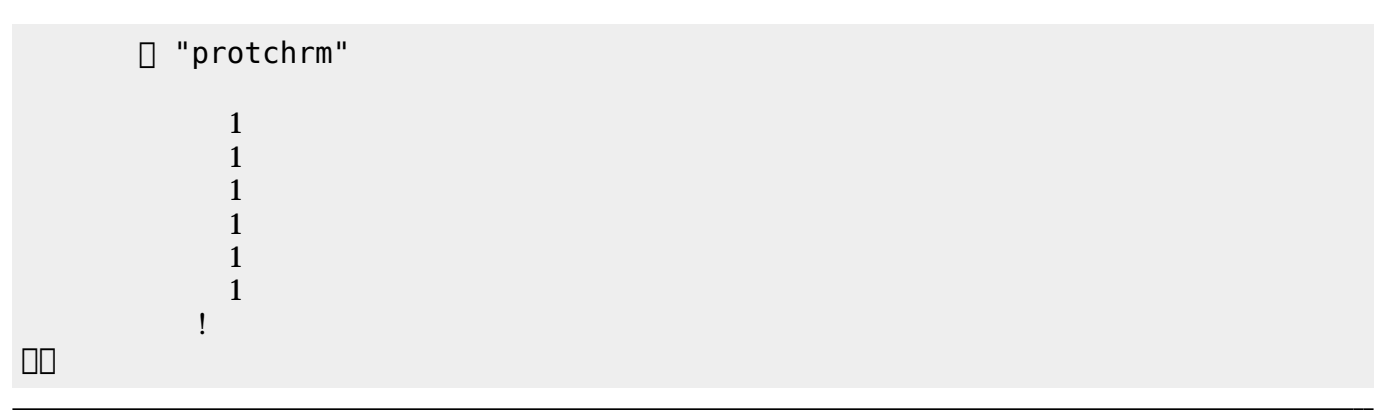

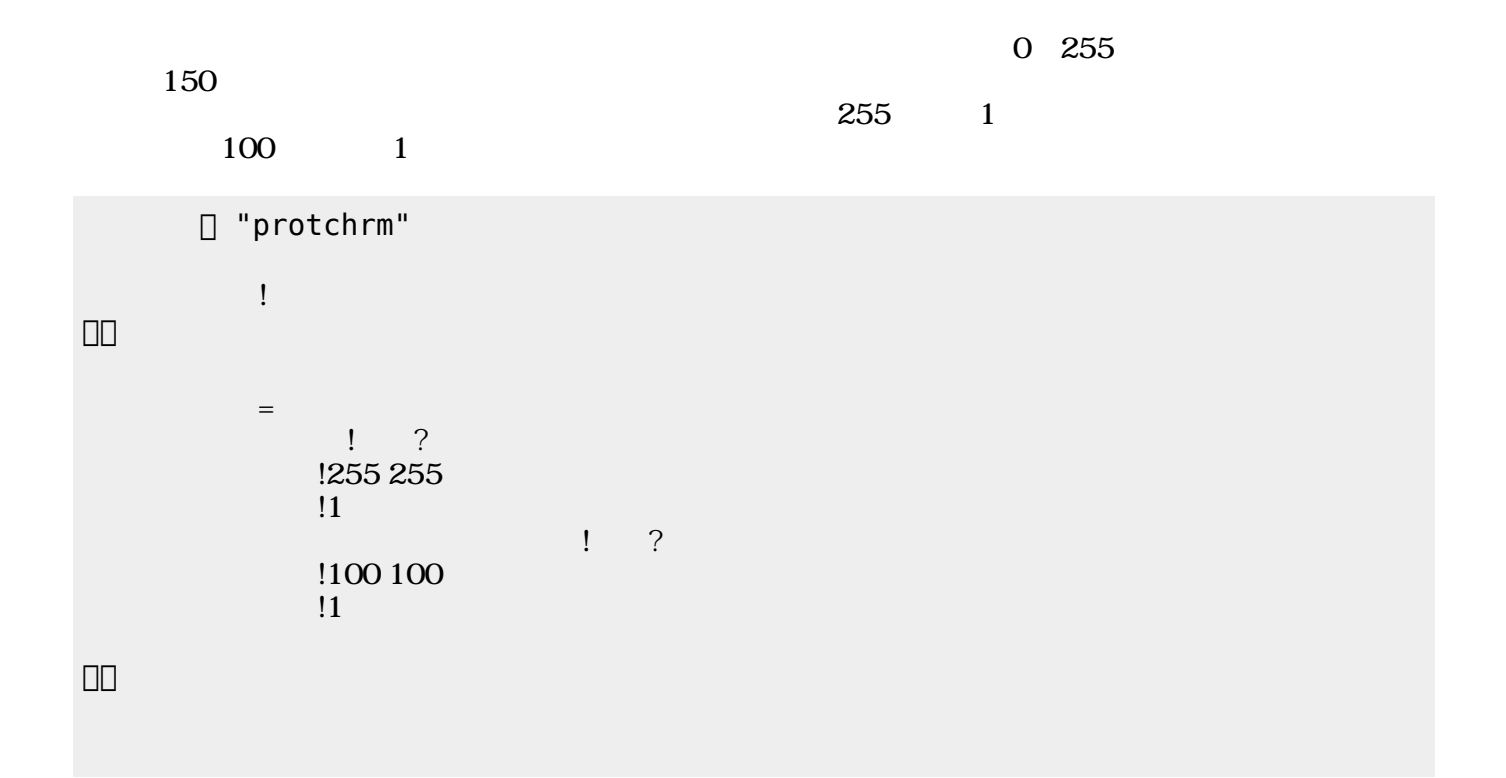

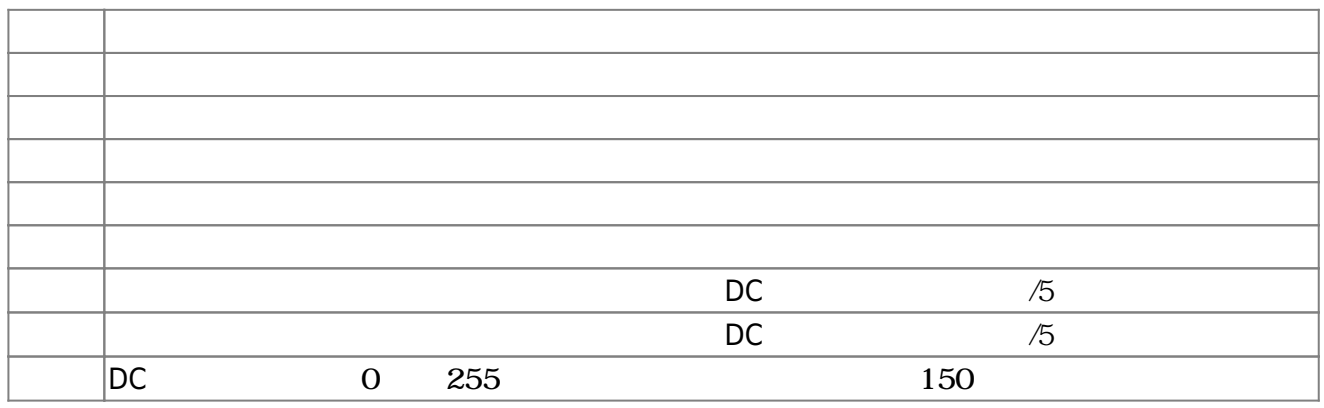

**3.6** 

!"protchrm"  $\qquad \qquad =$  $= 1$ 」。

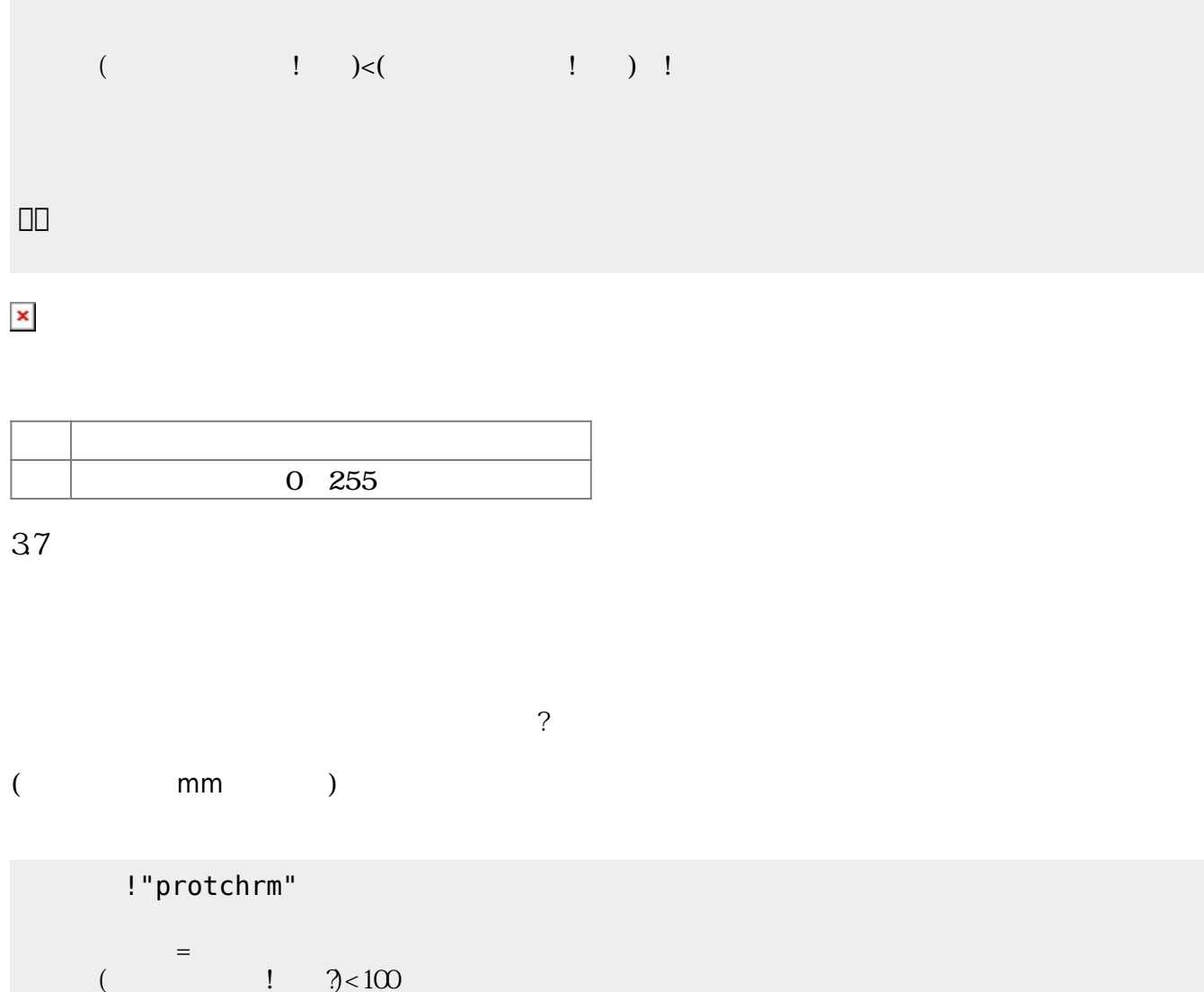

 $\begin{pmatrix} -1 \end{pmatrix}$ 

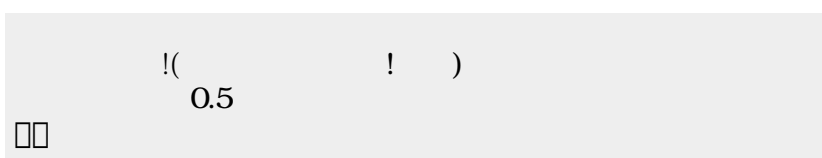

2025/04/05 01:07 7/8

!"protchrm"

 $1$ 

プロッチ!前進。

」。

 $\pmb{\times}$ 

**命令 機能**

**命令 機能**

」。

演奏 引数 音階 演奏する

ブザー! "ドレミ" 演奏。

□ "protchrm"

**3.8 音楽演奏**

? The matrix is the mm state of the mm state of the state of the state of the state of the state of the state o

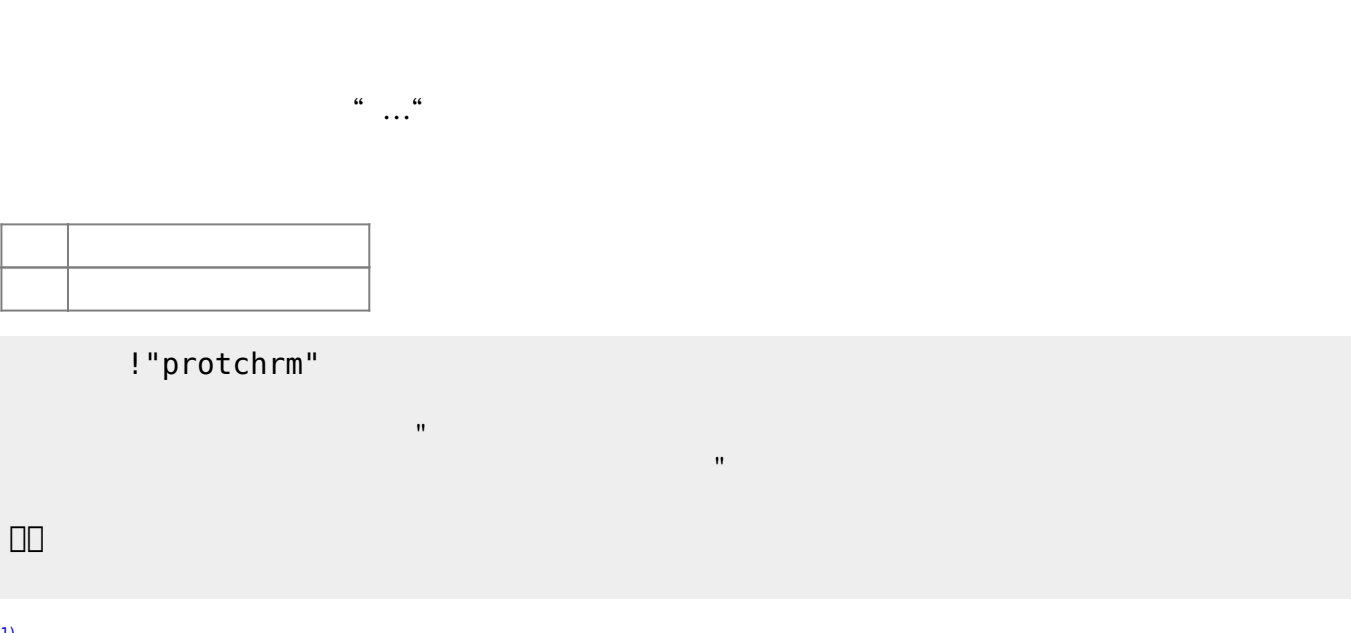

#### [1\)](#page--1-0)

」。

 $[$  protch $[$ 

**命令 機能**

From:  $h$ ttps://dolittle.eplang.jp/ -Permanent link: **[https://dolittle.eplang.jp/ch\\_protchremote?rev=1552669788](https://dolittle.eplang.jp/ch_protchremote?rev=1552669788)** Last update: **2019/03/16 02:09**